## Remote learning: Here's an overview of what to do... Term 1: Week 5

'Ngahere Aroha' Forest Whānau teachers hope you are feeling happy, healthy, capable and engaged as we return to **Distance Learning** this week.

You are encouraged to make important decisions about your own Curriculum Timetable throughout the week, as you take ownership for building the 'Five Ways to Wellbeing' into your week.

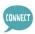

Here is our How to write and upload a SMART goal.

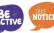

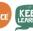

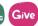

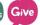

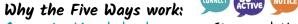

Connect - Me whakawhanaunga: Strong relationships with others are an essential part of building resilience and boosting wellbeing.

Keep Learning - Me ako tonu: Sharpening our skills, being curious and seeking out new experiences positively stimulates the brain. Be Active - Me kori tonu: Being physically active improves physical health & can improve mood, wellbeing + decrease stress/anxiety.

Give - Tukua: Carrying out acts of kindness, whether small or large, can increase happiness, life satisfaction & sense of wellbeing. Take Notice - Me are tonu: Paying more attention to the present moment, to thoughts & feelings + the world around, can boost our wellbeing.

Remember, we will <u>not</u> be following our usual school timetable this week. There is a timetable guide on Pg 2 & tasks on Pg 3 to Pg 5. Please spend 10 minutes updating your Distance Learning Journal at 2:45pm every day. This is located on your LA's Google Classroom page.

Please ensure you have completed your SMART Goal paragraph & copied it to FWhanau21 page of MH Online.

Please complete your **Student-Led Conference** 'Google Meet' + MH Online **Self-Reflection** this week. Here is a link to our 'How to...' video for your SLC student reflection...

Here's our <u>short video</u> reminder of how to share your 'Great Learner Evidence Website' with your Learning Advisor.

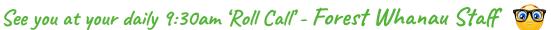

he challenges I have faced are The personal action(s) I need to take to support my own learning are

You must fill in your LO's Journal at 2:45am each day

Term 1: Week 5

You may wish to follow this timetable...

## MONDAY 1ST MARCH

## TUESDAY 2ND MARCH

8:30-9:30am: Maths Buddy

### WEDNESDAY 3RD MARCH

## THURSDAY 4TH MARCH

## FRIDAY 5TH MARCH

8:30-9:30am: Reading Plus

9:45-llom: Curriculum Focus

Please navigate to Slide 3

8:30-9:30am: Reading Plus

Sharpening our skills...

1 x See Reader (80%+)

KEEP

Sharpening our skills... Please start this week's Maths Buddy tasks, You

are striving for over 80%.

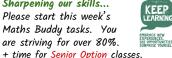

Sharpening our skills... 2 x See Readers

16 x SR's minimum target for the Year-to-date.

Please navigate to Slide 3

Curriculum focus for

to select your

8:30-9:30am: Reading Plus

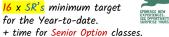

Continue this week's Maths Buddy tasks. You are striving for over 80%.

8:30-9:30am: Maths Buddy

Sharpening our skills...

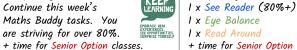

1 x Eue Balance I x Read Around + time for Senior Option classes.

Sharpening our skills...

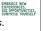

KEEP

+ time for Senior Option classes. Give

1 x Eue Balance

1 x Read Around

### 9:30am: Compulsory Learning Advisor 'Roll Call' with Camera & Microphone On every day (or your Learning Advisor will call home)

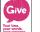

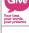

9:45-llom: Curriculum Focus 9:45-llom: Curriculum Focus 9:45-llam: Curriculum Focus

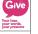

9:45-llam: Curriculum Focus Please navigate to Slide 3

to select your Curriculum focus for

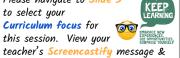

to select your Curriculum focus for this session. View your teacher's Screencastify message &

11:30-1pm: Curriculum Focus

Please navigate to Slide 3

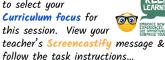

this session. View your teacher's Screencastify message & follow the task instructions...

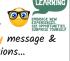

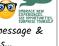

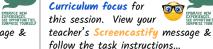

to select your

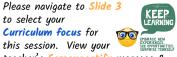

NOTICE

to select your Curriculum focus for this session. View your teacher's Screencastify message &

support network

6

follow the task instructions...

CONNECT

11:30-1pm: Get moving!

as the MHJC Haka.

follow the task instructions...

- Be Active... · Go for a walk outside, scooter, yoga or stretching
- · Film a 'Best Trick Shot' challenge

· Try a Les Mills Hip Hop Workout I

2-2:45pm: Connect to TBA: Senior Options CONNECT

build a support network Sharpening our skills... Reach out & speak to some Please click on the classmates - Be Kind! Yr 9 & 10 'Options' Instructions to Learn a shared dance, song or skill such view your Senior Options work for Week 5.

to finish your

Please navigate to Slide 3 KEEP Curriculum focus work. TBA: Senior Options Sharpening our skills...

Please click on the Yr 9 & 10 'Options' Instructions to view your Senior Options work for Week 5.

2-2:45pm: Learning Advisor Tasks View the screencastify links below to view 'How To' instructions for...

· Writing your SMART Goal (for your Holistic Report) · Posting a SLC Reflection to Mission Heights Online.

the little things. -Take a break from digital devices THE SHPPE by reading your school library book!

Click on the eLearning tab

of your Google Classroom.

around you & appreciate

11:30-1pm: Wellbeing & Mood

Reconnect with the world

2-2:45pm: ePassport

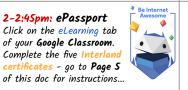

Conference if you have not completed yours yet.

Please book a time for a

Google Meet Student-Led

11:30-1pm: Connect to build a

2-2:45pm: Get moving! Be Active... · Go for a walk or try a Les Mills Hip Hop Workout 2

DO WHAT YOU CAN, ENJOY WHAT YOU D MOVE YOUR MOOD · Or film your own 'Best Trick Shot' to share with Miss Young

-Term 1: Week 5

## PF & HFAITH - OYO/ DNU/HII

GLOBAL STUDIES - IDO

ENGLISH - NIS

MATHS- MPH

SCIENCE - ALI

#### Learning Intentions: WALT

- · EXPLORE different Water safety aspects
- · Stay active and improve our physical and mental and emotional well-being

#### **Activity Instructions:**

#### 1. Staying Active

Watch the video below and complete the workout. Push yourself to your max!

Les Mills: 'Body Combat' Workout

#### 2. Water Safety

Go onto the Google Classroom and answer the questions around Water Safety: 'Turn In' once completed.

#### 3. Forest Trick Shot Challenge!

Can you win Forest's best trick shot? Watch the links below and send in your video to Miss Young so we can pick who has the best trick shot in Forest. There will be a prize for the winner!

Best Trick Shots - Have a Go!

#### Learning Intentions: WALT

· EXPLORE New Zealand history and its significant moments

#### Activity Instructions:

1. Choose one or more of the Distance learning projects on Google Classroom

Artefact, The Guardians, Series 2 Episode 3 | Māori Television

#### Further Learning:

Exploring the Treaty's history and consequences << make your own copy

#### Learning Intentions: WALT

EXPLORE oral, written and visual language features by:

- · recognising visual techniques.
- · observing and researching language of film, camera shots and angles.

Screencastify link here... Yr 9 Enalish Instructions

#### **Activity Instructions:**

- 1. Complete your copy of Yr 9 visual techniques/effects and film study key words on Google Classroom.
- 2. Catch up with a) Education Perfect tasks from last week, b) profile writing and c) cover pages.
- 3. Complete a Book Review see your copy of the document on Google Classroom.

#### 'Google Meet' Sessions:

Link: https://meet.google.com/fgn-gzsm-gcn-Tuesday and Wednesday **9F2:** 9.45 to 10.20am **9F1:** 10.20 to 10.55am

#### Learning Intentions: WALT

#### Monday:

· EXPLORE how to multiply and divide integers

#### Success Criteria:

· I know how to apply the rules for integers

#### Thursdau:

· List factors ( LCM and HCF) and multiples of a number

#### Success Criteria:

- · I know how to list factors and multiples of a number.
- · I can calculate the lowest common
- factor and highest common multiple. · I can use this knowledge to simplify fractions.

#### Activity Instructions:

All activities are on MH Online. Mondau:

- 1. Google Meet Online session. Complete the 'Do Now' activity 2. Complete the given work after teacher explanation...
- Thursdau:
- 1. 'Do Now': Introduction to LCM and HCF
- 2. Practice on the given activity on MH Online.

#### Learning Intentions: WALT

· FOCUS on communicating science investigations accurately.

Success Criteria: I can write a complete AIM, HYPOTHESIS, and identify Independent, Dependent, and Control VARIABLES in an experiment.

#### Activity Instructions:

- 1. Copy down the notes on Google Classroom
- 2. Education Perfect- Writing a Scientific Investigation.
- 3. Worksheet- Writing an AIM for a scientific investigation.
- 4. Worksheet- Writing a complete HYPOTHESIS.
- 5. Worksheet- Introducing VARIABLES

Links: All resources have been posted on Google Classroom.

Further Learning: Watch the video: What the COVID Vaccine Does To Your Body

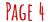

## 2021 ePassport Activities

|                     | Bronze                                                                                                    | Silver                                                                                                    | Gold                                                                                                    | Platinum                                                                                                    |
|---------------------|----------------------------------------------------------------------------------------------------|----------------------------------------------------------------------------------------------------|----------------------------------------------------------------------------------------------------|----------------------------------------------------------------------------------------------------|
| Organisation        | Created Google Drive<br>class folders for the<br>current year                                                                                                    | Google Drive is kept<br>tidy over a year; files<br>are named and<br>organised into each<br>class folder          | Google Drive is kept<br>tidy over 2 years; files<br>are named and<br>organised into each<br>class folder, including<br>archiving previous<br>years' files | Demonstrated the knowledge of using Google Takeout to pack up personal Google Suite content accumulated during the time at MHJC                  |
| Cybersafety         | Understood and signed the Cybersafety agreement                                                                                                    | Completed Interland,<br>gained all five<br>certificates and have<br>completed the<br>Cybersafety quiz            | Consistently adhered to the Cybersafety agreement and the principles learned from Interland for over a year                                               | Role-modelled for others the best practice of Cybersafety and contributed to the overall Cybersafety in the MHJC community                       |
| Digital Capability  | Shown the ability to navigate Mission Heights Online; e.g. view eReports, course pages, timetable, submit assignment, etc.  Shown the ability operate these applications on Google Suite:  G-Docs G-Slides G-Mail G-Calendar Google Classroom | Shown the ability to operate these applications on Google Suite:  • G-Sheets • G-Forms • G-Sites • G-Meet        | Shown the confidence to use a wide range of digital tools to create, share and communicate learning                                                       | Shown mastery to use a wide range of advanced digital tools to create, share, communicate learning as well as interactive content                |
| Digital Citizenship | Demonstrated the<br>appropriate use of<br>device during learning<br>time; e.g. LineWize<br>usage report                                                                                                    | Regularly used school<br>email to communicate<br>with other students and<br>teachers in an<br>appropriate manner | Adopted a balanced<br>approach to screen<br>time and healthy sleep<br>routines                                                                            | Established a track<br>record of building<br>positive partnerships<br>online, evident through<br>collaborative work and<br>digital communication |

You can start our ePassport by setting up your own 2021 subject folders on your MHJC Google Drive. Please name an extra folder ePassport Evidence.

You can play Interland Online Games to start earning your five cybersafety certificates.

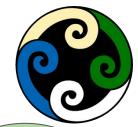

Remember to take screenshots of any Interland certificates you earn.

File these screenshots in a folder on Google Drive called ePassport Evidence.

You can start
locating & taking
screenshots of
evidence for any level
of this rubric...

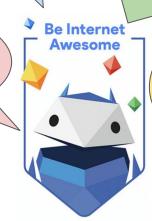

We have already collected your signed **CyberSafety form** during your 'Admin Day' visit.

# Forest's Google Meet Timetable

Term 1, Week 5

Please ensure you have turned your camera and microphone 'on'.

|                  | MONDAY 1ST MARCH                                                                                                    | TUESDAY 2ND MARCH                                                                                                    | WEDNESDAY 3RD MARCH                                                                                                    | THURSDAY 4TH MARCH                                                                                                    | FRIDAY 5TH MARCH                                                                                                    |  |  |
|------------------|----------------------------------------------------------------------------------------------------|----------------------------------------------------------------------------------------------------|----------------------------------------------------------------------------------------------------|----------------------------------------------------------------------------------------------------|----------------------------------------------------------------------------------------------------|--|--|
| 8:30 to 9:30 am  |                                                                                                    |                                                                                                    |                                                                                                    |                                                                                                    |                                                                                                    |  |  |
| 9:30am LA        | 9:30am: Compulsory Learning Advisor 'Roll Call' with Camera & Microphone On every day                                                                                                    |                                                                                                    |                                                                                                    |                                                                                                    |                                                                                                    |  |  |
| 9:45 to 11:00 am | RLA - Yr 10 English<br>10F2 @ 9.45-10.20am<br>10F1 @ 10.20-11am<br>MPH - Yr 9 Math<br>9F1: 9:45 to 10:15am<br>9F2: 10:20 to 10:55am<br>NIS - Yr 8 English<br>8F2: 9.45-10.20am<br>8F1: 10.20-10.55am | JCL - 7F1 @ 11am  MPH - Yr 8 Math 8F1: 9:45 to 10:15am 8F2: 10:20 to 10:55am  NIS - Yr 9 English 9F2: 9.45-10.20am 9F1: 10.20-10.55am | MPH - Yr 10 Math<br>10F1: 9:45 to 10:15am<br>10F2: 10:20 to 10:55am<br>NIS - Yr 9 English<br>9F2: 9.45-10.20am<br>9F1: 10.20-10.55am | MPH - Yr 9 Math<br>9F1 9:45 to 10:15<br>9F2 10:20 to 10:55<br>NIS - Yr 8 English<br>8F2: 9.45-10.20am<br>8F1: 10.20-10.55am | RLA - Yr 10 English<br>10F2 @ 9.45-10.20am<br>10F1 @ 10.20-11am<br>MPH - Yr 8 Math<br>8F1 9:45 to 10:15m<br>8F2 10:20 to 10:55am |  |  |
| 11:30 to 1:00pm  | JCL - 7F2 @ 12pm                                                                                                    | MPH - Yr 10 Maths<br>10F1: 11:30 to 12:15pm<br>10F2: 12:20 to 12:55pm                                                                 | RLA - Yr 10 English<br>10F2 @ 11.30 - 12.15pm<br>10F1 @ 12.15-1pm                                                                    |                                                                                                    | MKI - Yr 7 Maths<br>Both 7F1 & 7F2 @ 1:00pm<br>Marking of 'Matariki Maths'<br>Google Classroom activity                          |  |  |
| 2:00-2:45pm      |                                                                                                    |                                                                                                    |                                                                                                    |                                                                                                    |                                                                                                    |  |  |